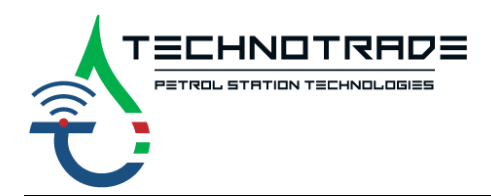

www.technotrade.ua mail@technotrade.ua 6 +38 044 502 46 55 Ukraine, 04114 Kiev, Priorska str. 10

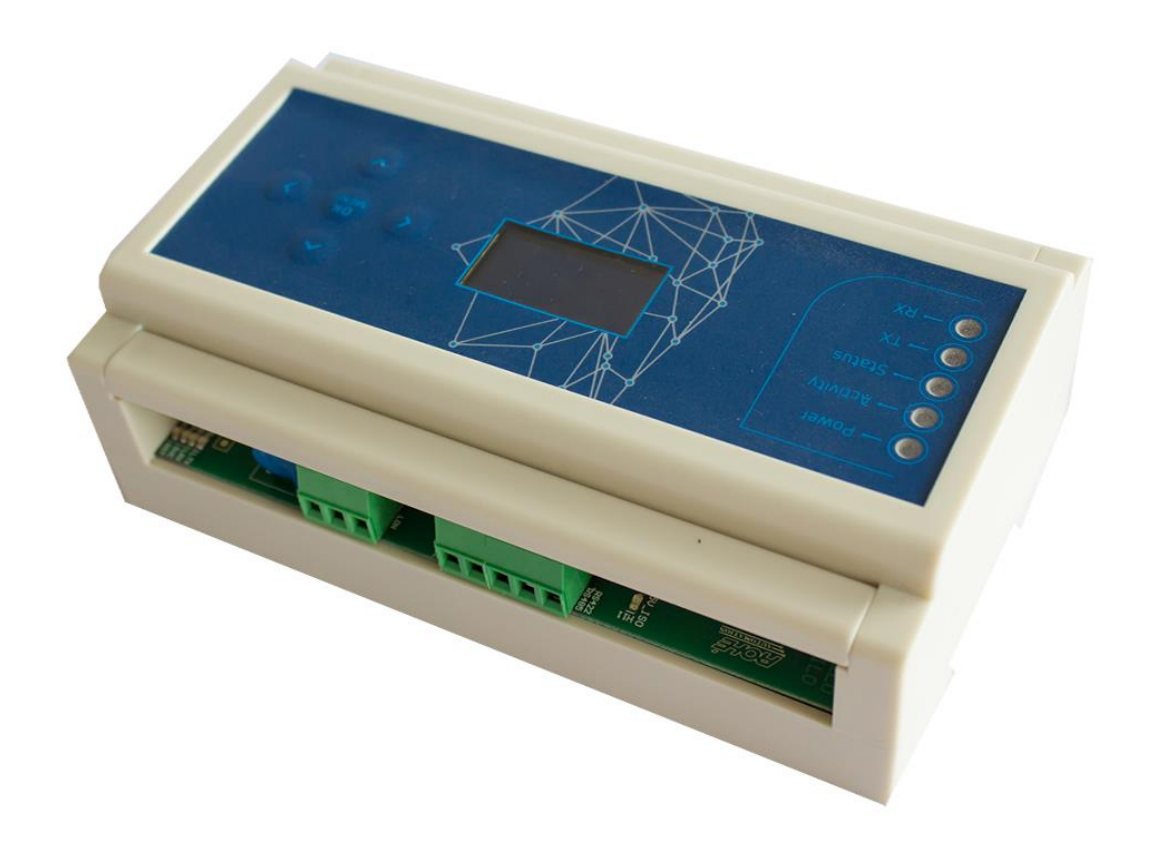

# **L2D converter**

## IFSF protocol with LON interface to DART protocol with RS-485 interface

## TECHNICAL GUIDE

*Review date: 1 December, 2021*

## **CONTENT**

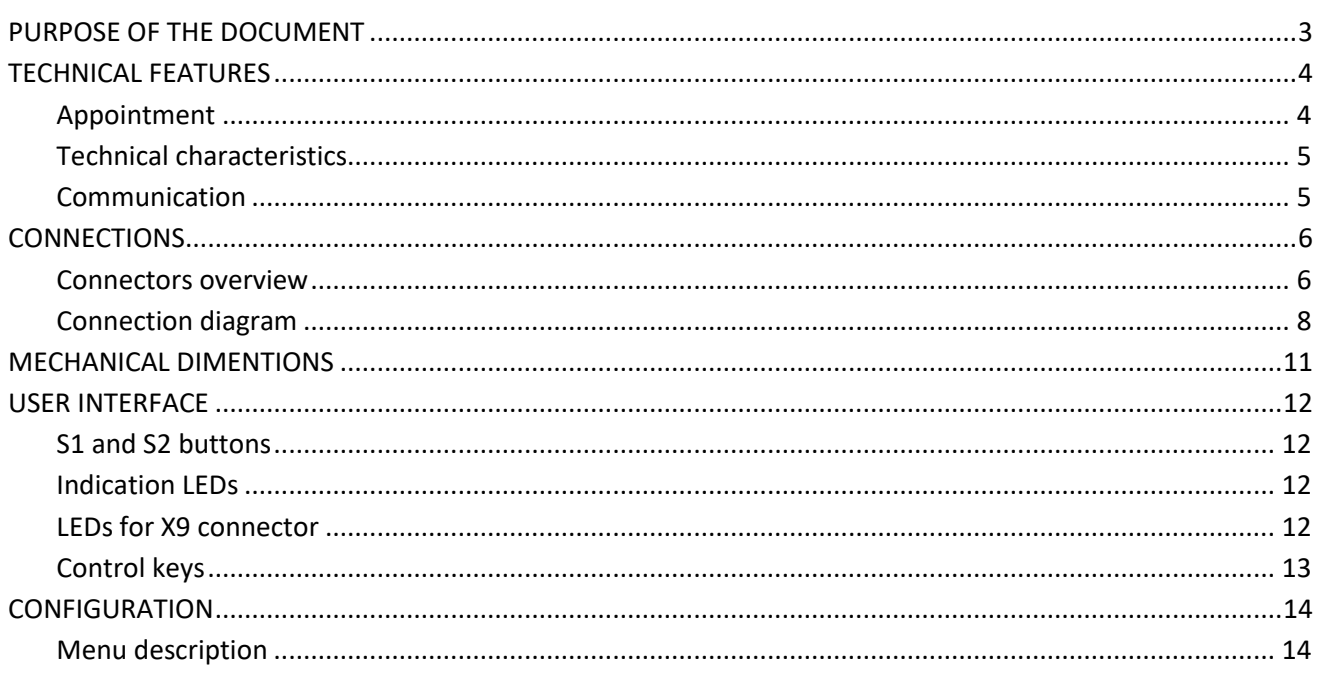

## <span id="page-2-0"></span>**PURPOSE OF THE DOCUMENT**

This Technical Guide is intended for studying of L2D converter. It contains basic information regarding its appointment, technical characteristics, software features, set-up parameters and operation modes.

Information regarding connection to specific fuel dispensers and correspondent configuration of L2D controller can be received upon request to Technotrade LLC company.

During the system development process given Technical Guide is also expanded and updated and new chapters are added. Latest version of this Technical Guide can be downloaded from the L2D converter webpage: *<https://www.technotrade.ua/ifsf-lon-dart-converter.html>*.

Technotrade LLC hereby permits reproduction of this document as may be required by any of the customers or OEMs wishing to use it.

This document has been carefully prepared and is believed to be accurate. However, Technotrade LLC, its employees and its agents do not assume responsibility for its use either directly or indirectly. Technotrade LLC shall not be liable for technical or editorial errors or omissions which may appear in this document. Technotrade LLC reserves a right to make changes to this document at any time without notice. Prospective users of this document should contact Technotrade LLC at the time they wish to use L2D converter together with their products to become aware of any updates that may apply.

In case if you find any mistakes, omissions in this document or have any suggestions on improvements to this document, please feel free to e-mail them to our support mailbox: *[support@technotrade.ua](mailto:support@technotrade.ua)*. We will be grateful to you for this valuable information.

All technical questions regarding the L2D converter are welcome to be asked on support mailbox: *[support@technotrade.ua](mailto:support@technotrade.ua)*. Our support team will be glad to help you.

*Also, you can call to us or visit us on:* 

## **Technotrade LLC**

Ukraine, 04114 Kiev, Priorska str. 10, office 1 Tel: +38-044-502-46-55, +38-044-502-46-77 Web: *[www.technotrade.ua](http://www.technotrade.ua/)* Mail: *[mail@technotrade.ua](mailto:mail@technotrade.ua)*

## <span id="page-3-0"></span>**TECHNICAL FEATURES**

#### <span id="page-3-1"></span>*Appointment*

**L2D converter** converts from IFSF protocol with LON interface to any dispenser, which supports DART protocol with RS-485 interface and backwards. It allows POS systems and forecourt controllers, which use only IFSF-LON, to communicate with any dispenser using DART communication protocol. L2D device is absolutely transparent in communication providing only conversion of the protocol and interface, so the POS system thinks that it communicates with IFSF-LON dispenser, no changes from POS are needed.

L2D interface converter can be applied with any POS system able to work with IFSF protocol LON interface for provision of control over dispensers.

L2D converter is an embedded device that successfully transforms IFSF-LON communication from POS into DART protocol. It is designed to connect any type of IFSF-LON compatible POS to a non-IFSF dispenser.

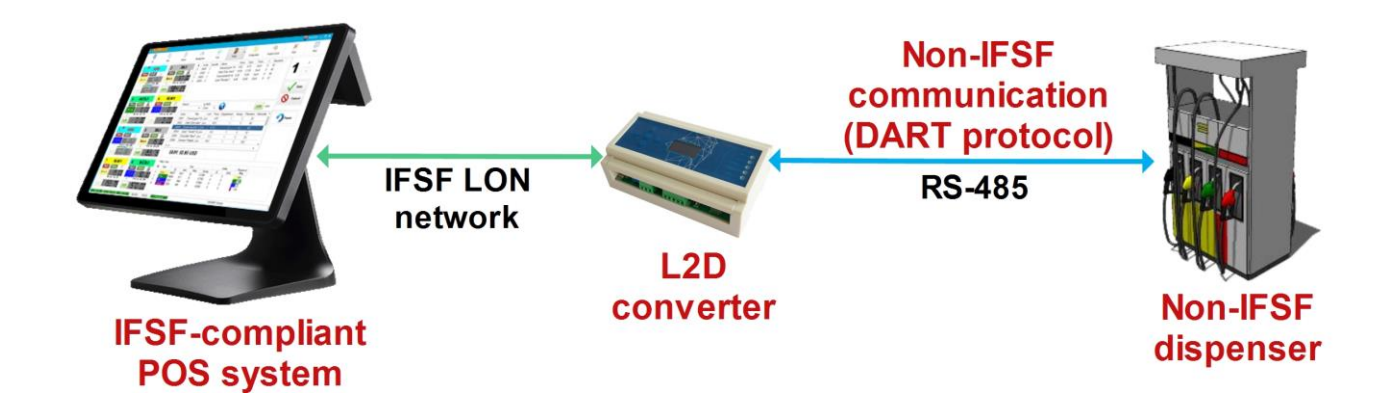

## <span id="page-4-0"></span>*Technical characteristics*

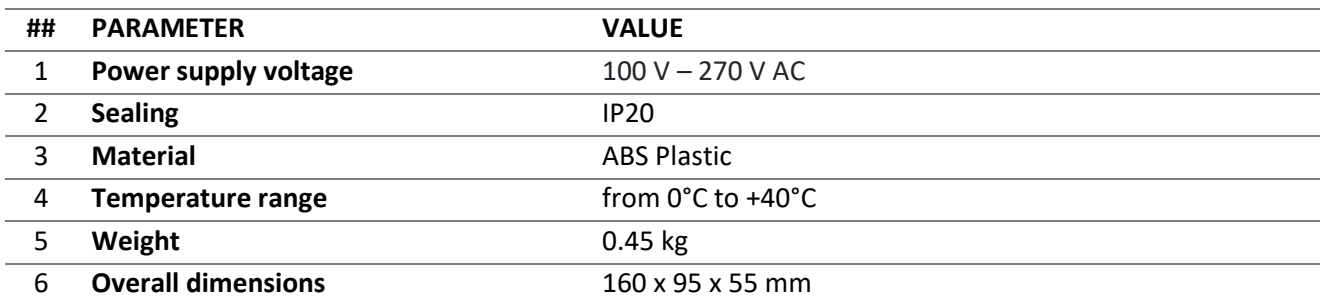

## <span id="page-4-1"></span>*Communication*

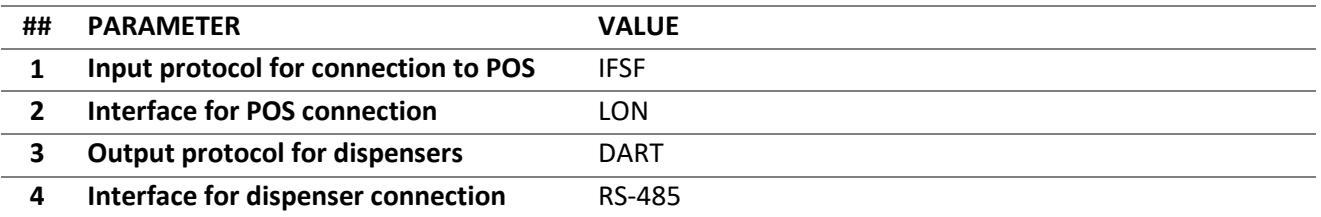

## <span id="page-5-0"></span>**CONNECTIONS**

### <span id="page-5-1"></span>*Connectors overview*

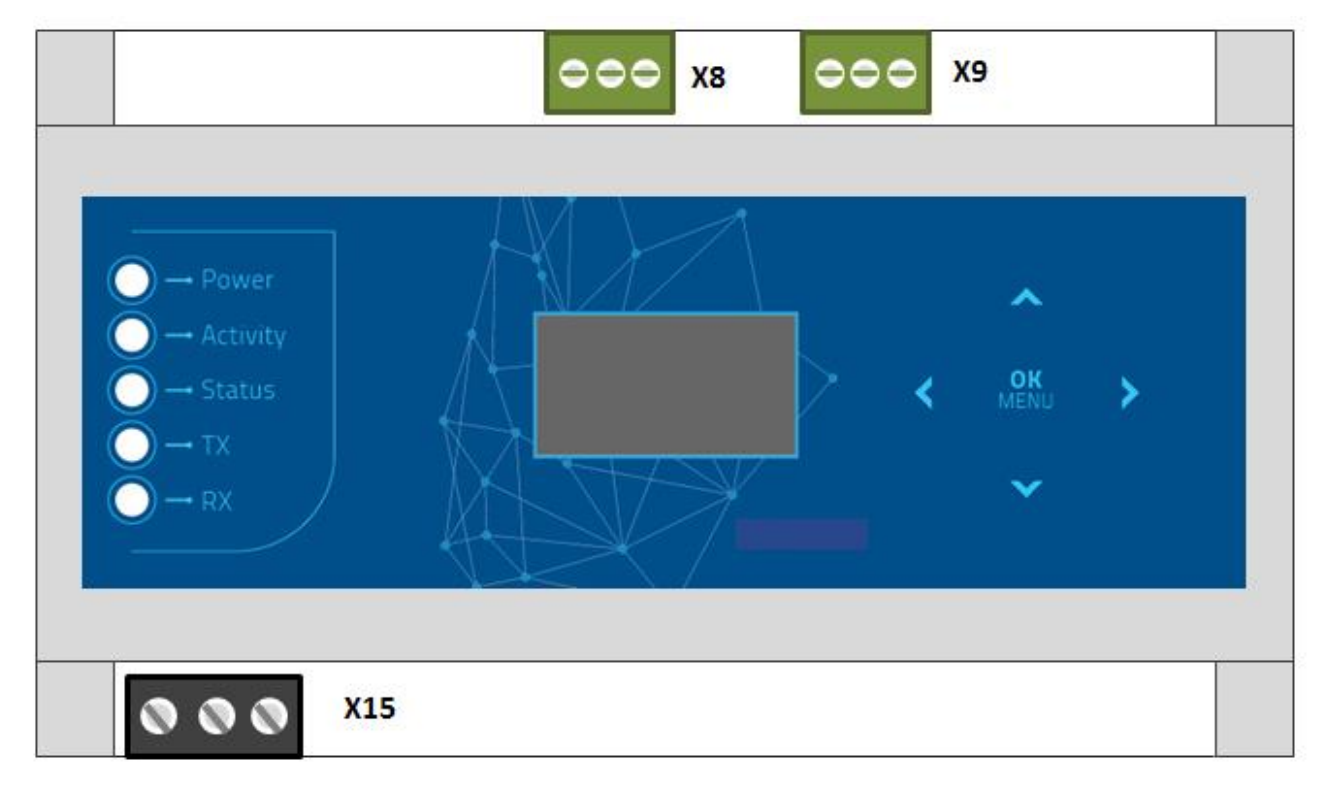

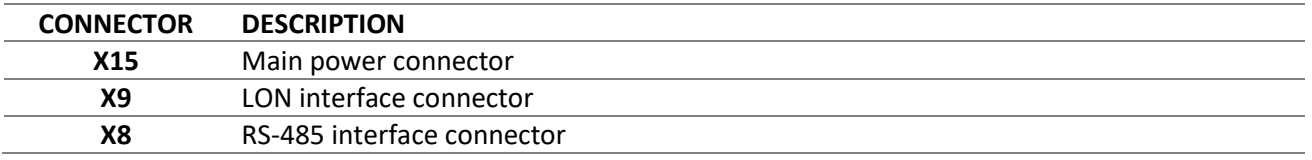

#### **Connector X15**

X15 is the connector where the main power is connected to L2D.

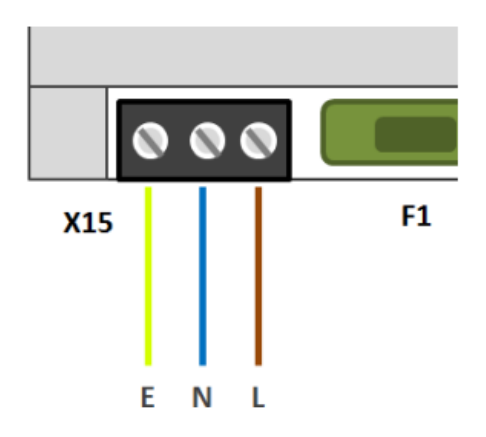

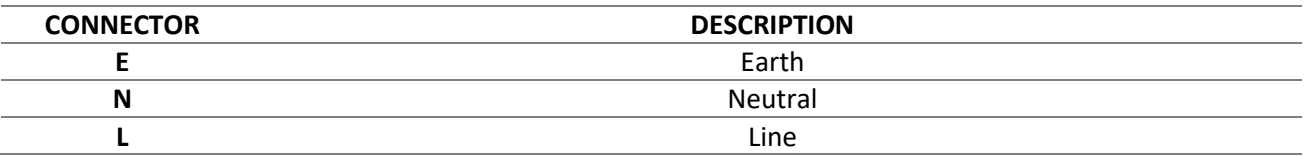

*CAUTION!* High voltage is supplied to the device. A potential of shock hazard exists. Always connect and disconnect the power terminals only when the main power supply is turned off!

#### **Connector X8**

X8 is the connector for RS-485 interfaces of the dispenser using DART protocol.

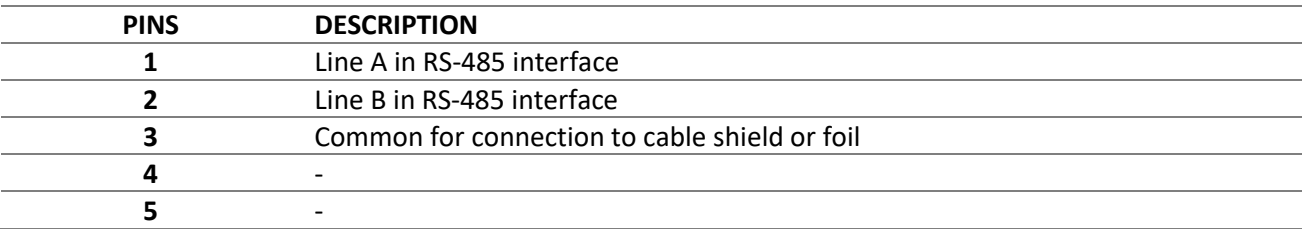

#### **Connector X9**

LON interface connector for connection to LON network of POS. As the LON interface is two-wire differential there is no polarity of the terminals.

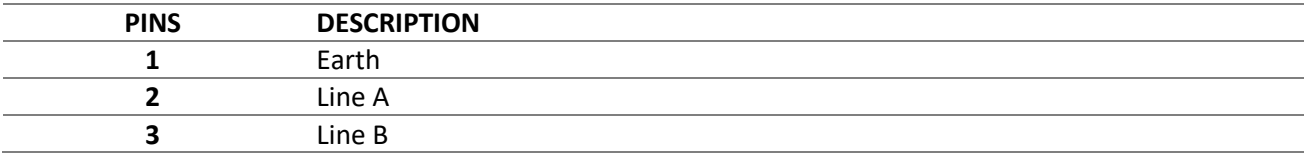

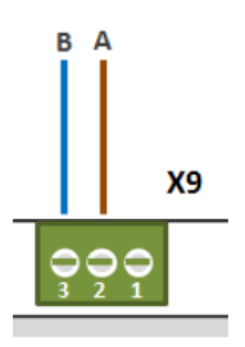

## <span id="page-7-0"></span>*Connection diagram*

The below diagram describes graphically the way of connecting L2D for bridging the DART dispenser with the IFSF-LON network where the POS systems(s) and the other fuel dispensers are.

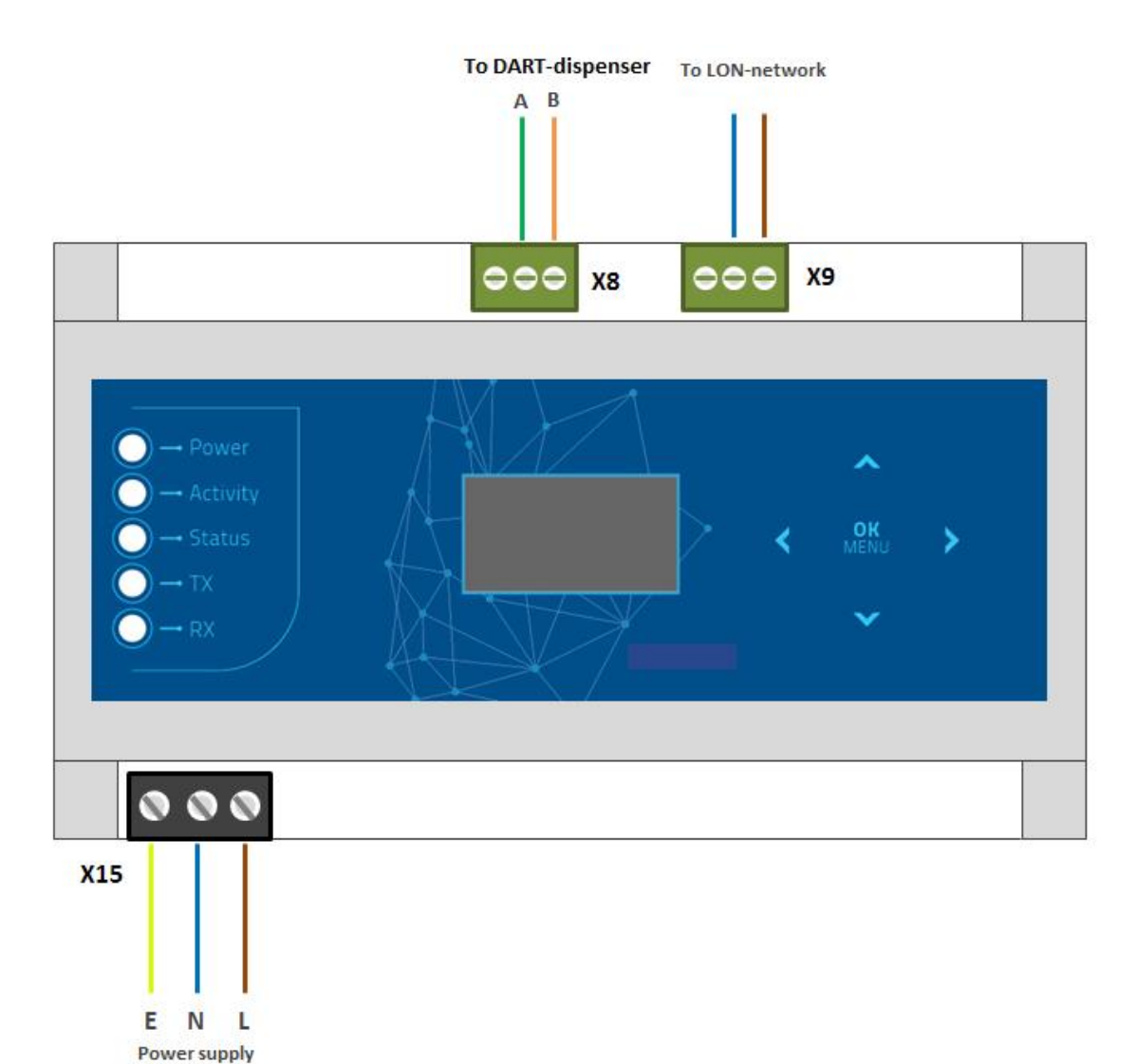

*[www.technotrade.ua](file:///C:/Documents%20and%20Settings/Admin/Application%20Data/Microsoft/2013.10/www.technotrade.ua)* page 8 from 22

from 110V to **230V AC** 

In case if L2D converter is used together with  $PTS-1$  or  $PTS-2$  controllers – then they can convert the protocol to any other pump protocol.

Example of connection to PTS-1 controller:

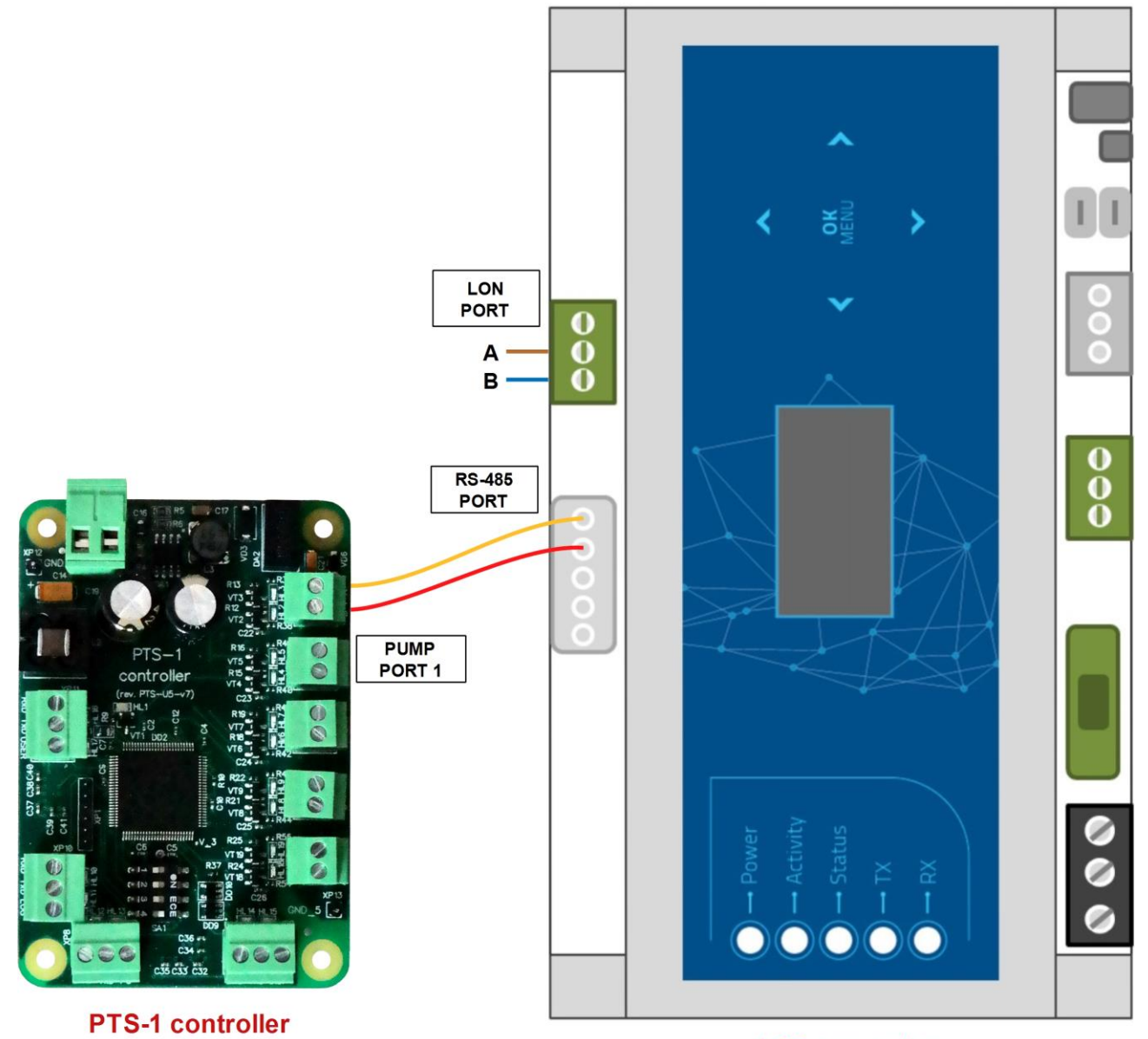

**L2D converter** 

#### Example of connection to PTS-2 controller:

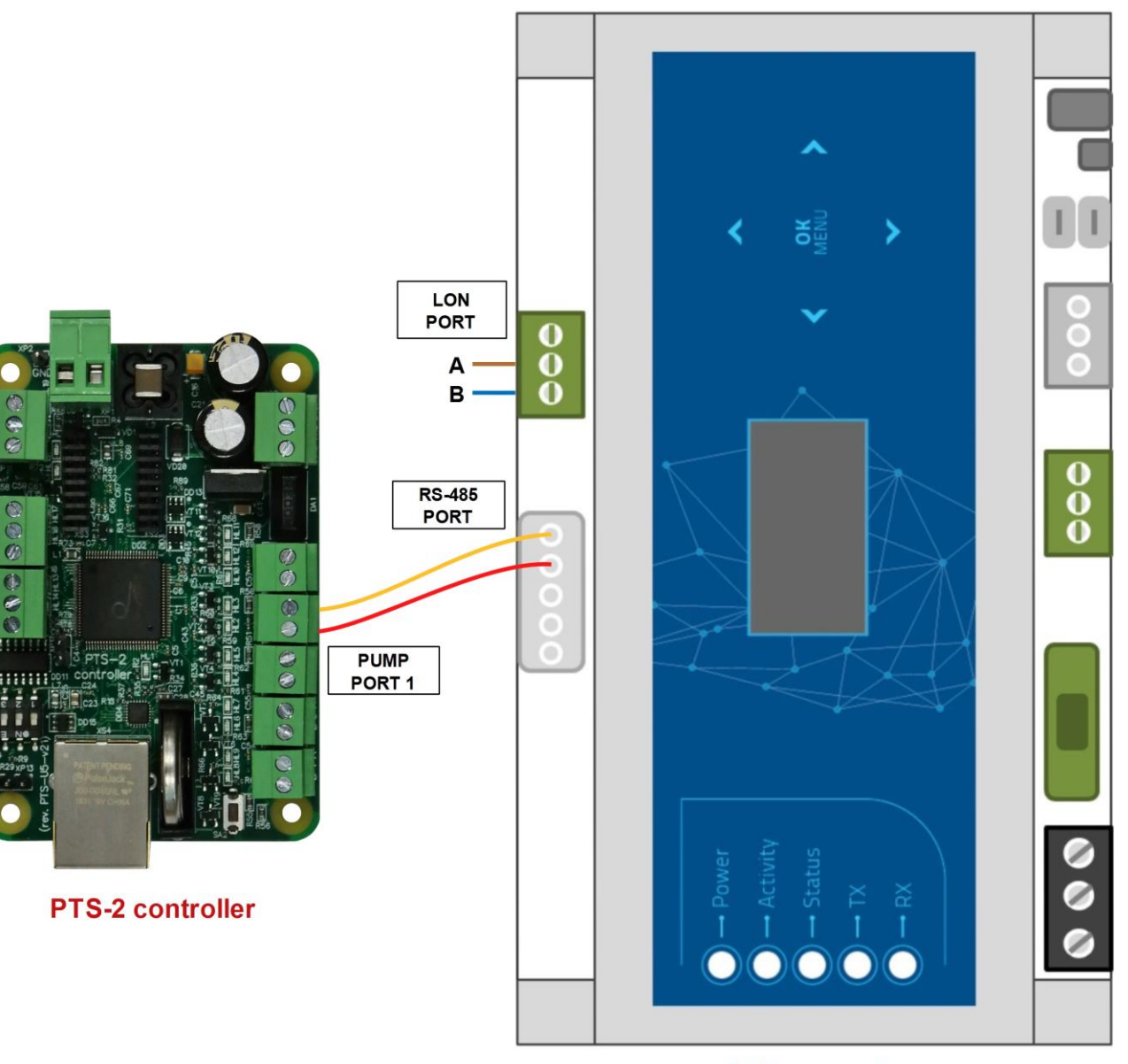

**L2D** converter

## <span id="page-10-0"></span>**MECHANICAL DIMENTIONS**

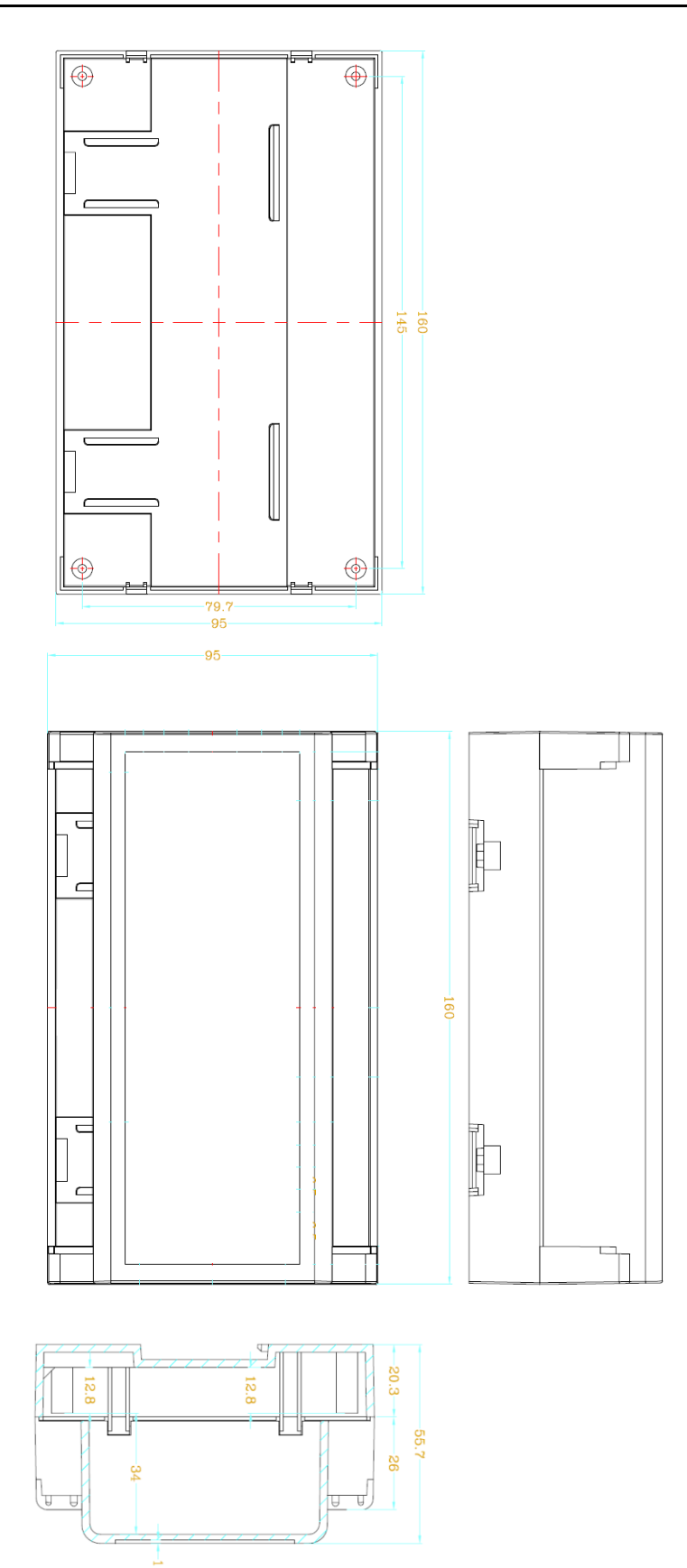

## <span id="page-11-0"></span>**USER INTERFACE**

#### <span id="page-11-1"></span>*S1 and S2 buttons*

Buttons S1 and S2 are used to set the L2D converter in preliminary defined state according to IFSF-LON specification. By pressing and keeping both of these buttons pressed in power-off state at powering on the device all of the configuration parameters are reset to their default values.

## <span id="page-11-2"></span>*Indication LEDs*

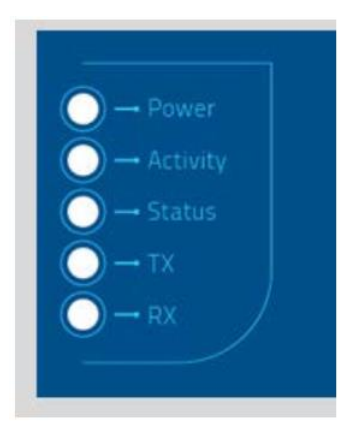

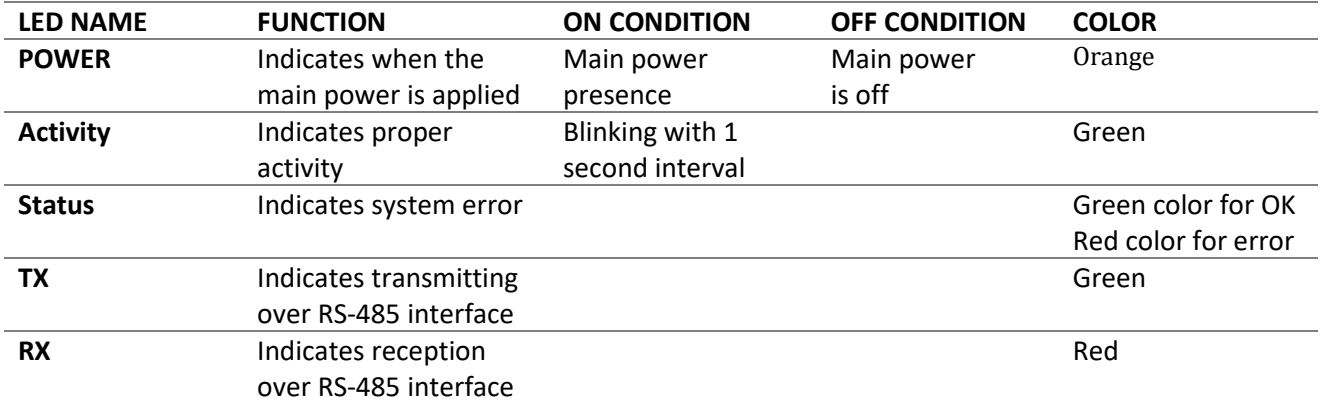

## <span id="page-11-3"></span>*LEDs for X9 connector*

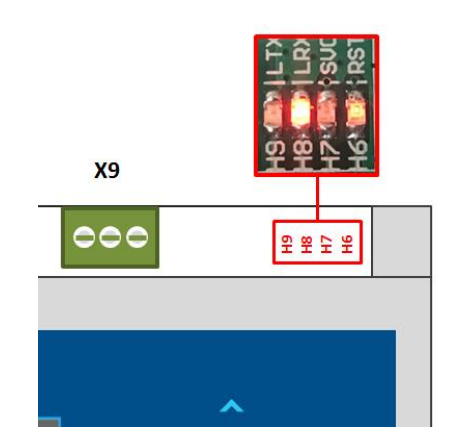

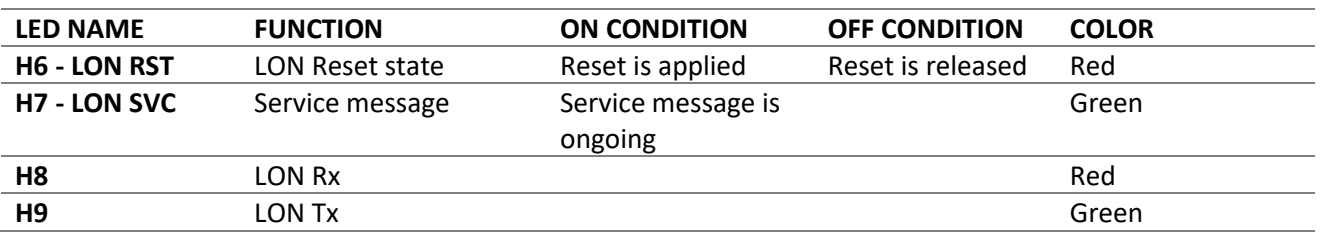

## <span id="page-12-0"></span>*Control keys*

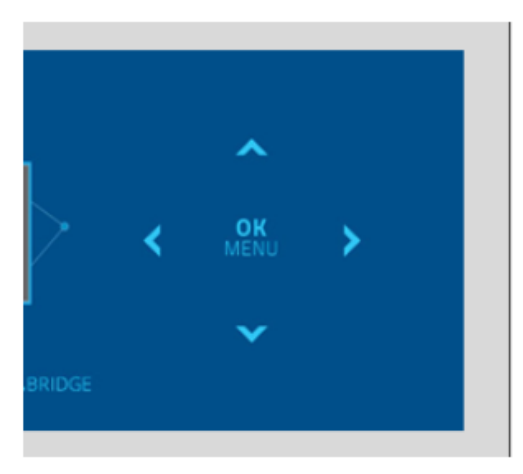

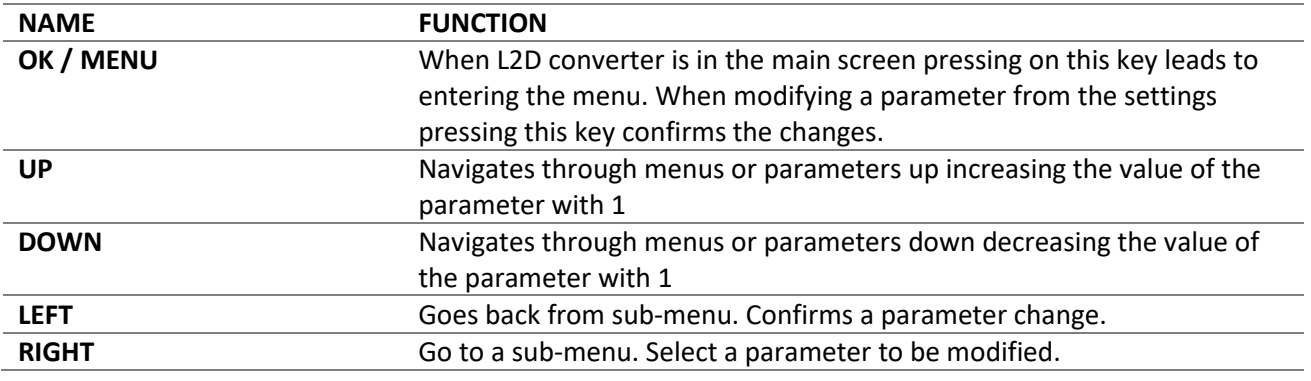

## <span id="page-13-0"></span>**CONFIGURATION**

### <span id="page-13-1"></span>*Menu description*

#### **Main screen**

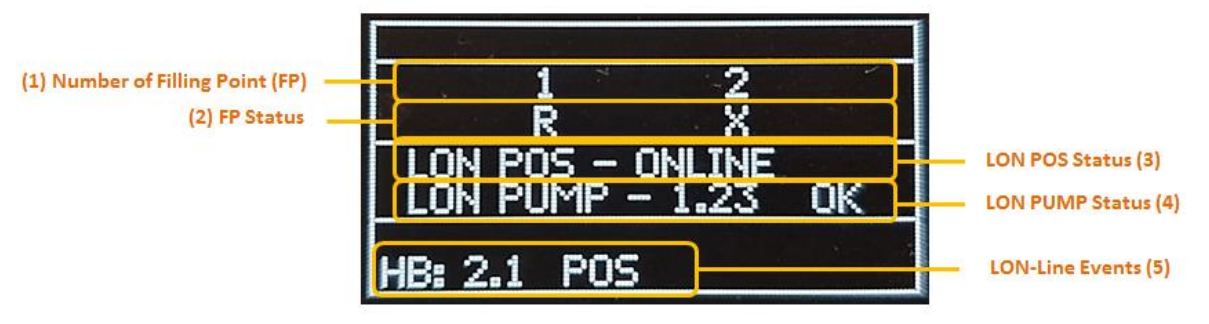

Fields description:

- 1. The number of filling points (FPs) configured to be active (from 1 to 4);
- 2. Status of each FP 'X' disconnected, 'R' ready (online), etc.
- 3. LON POS status describes whether the POS over IFSF-LON is online or offline.
- 4. LON PUMP Status describes what pump status is sent by L2D over the IFSF-LON network;
- 5. LON-line events shows all related events (like heartbeats) over the IFSF-LON network;

#### **Main menu**

Pressing the OK/MENU key on the front panel causes the device to show the first level of the main-menu options:

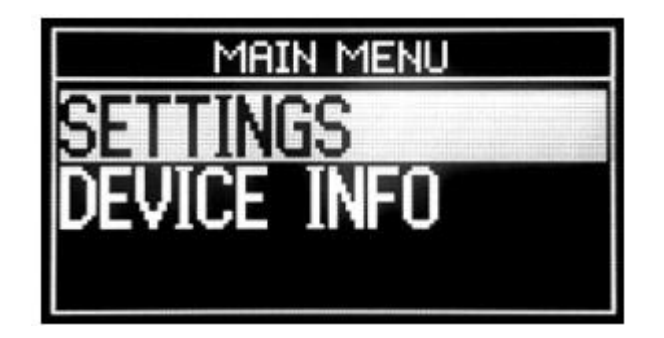

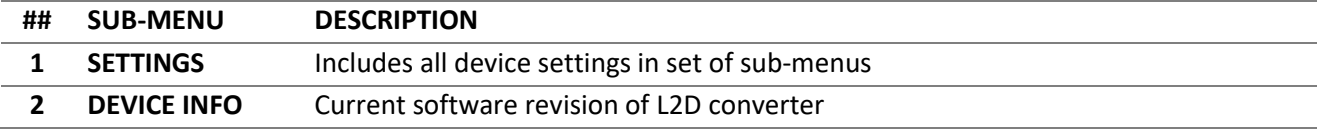

#### *SETTINGS*

SETTINGS menu is accessed by pressing the OK/MENU key while in main-menu level and the cursor is on "SETTINGS" row (you see it inversed).

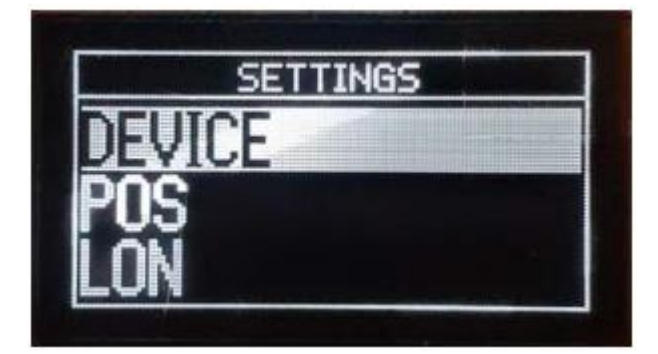

This menu contains the following sub-menus:

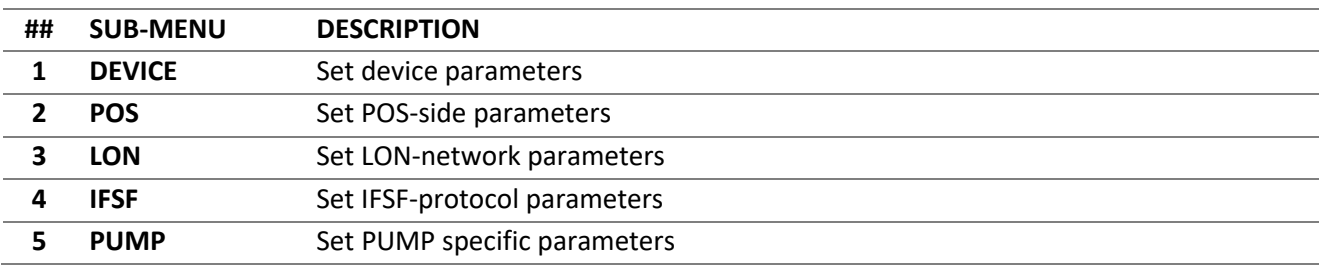

#### *SETTINGS > DEVICE*

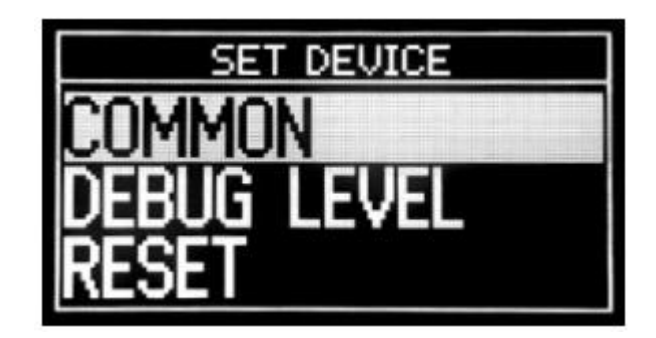

This menu contains the following sub-menus:

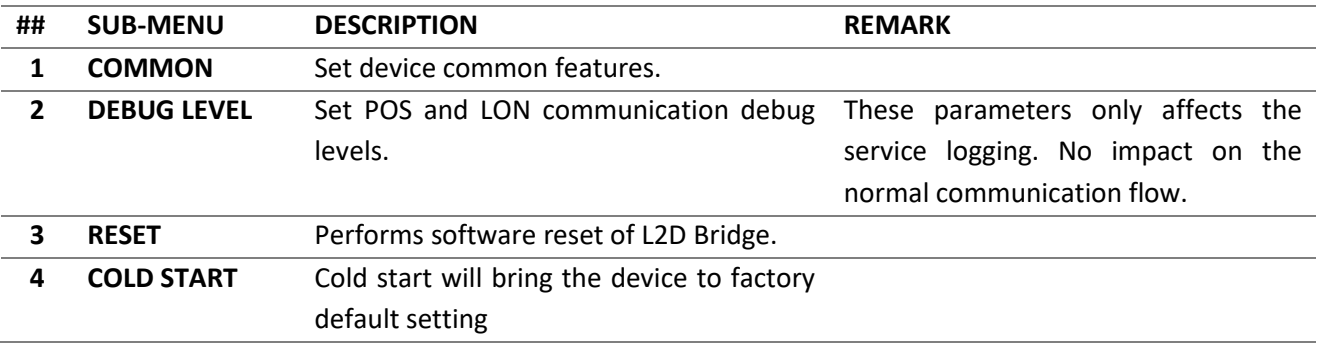

#### *SETTINGS > DEVICE > COMMON*

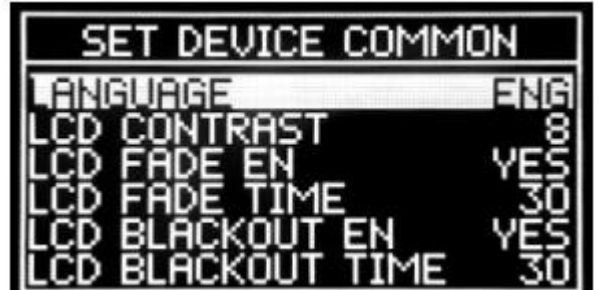

This menu allows adjustment of the following device-parameters:

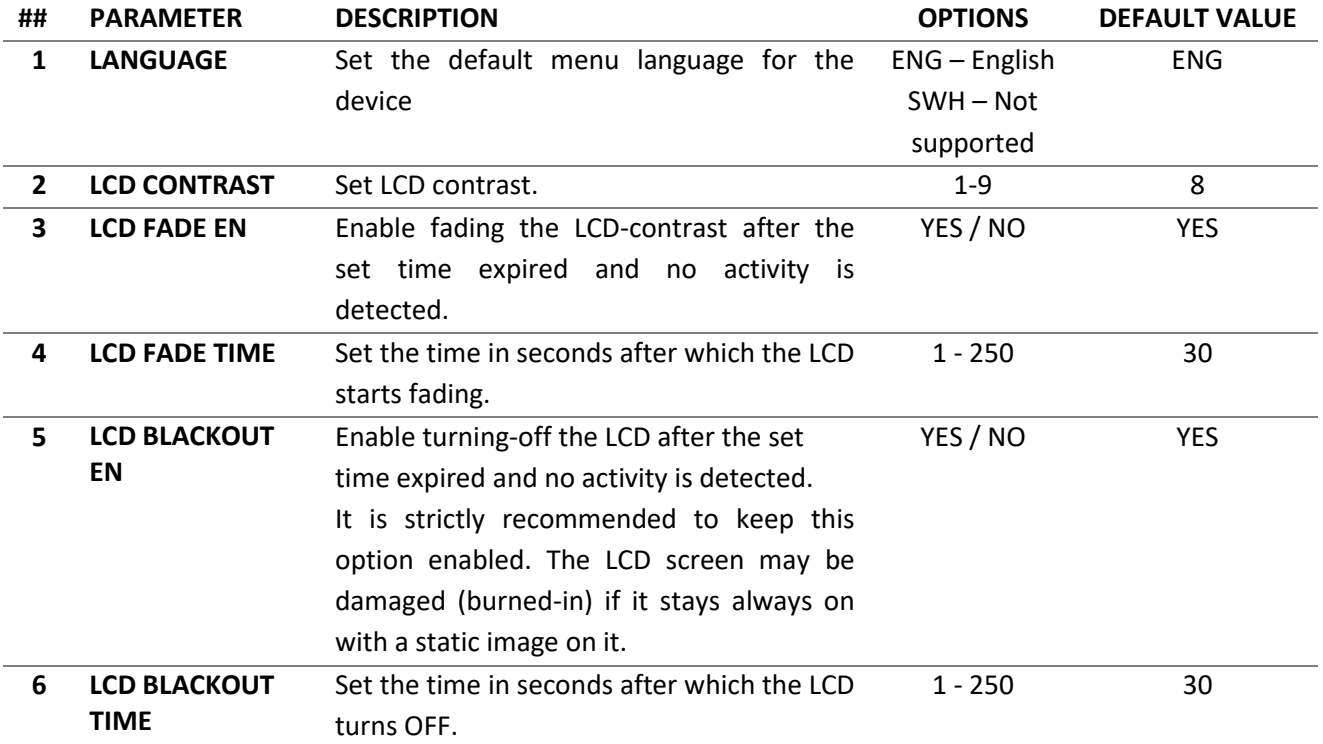

#### *SETTINGS > DEVICE > DEBUG LEVEL*

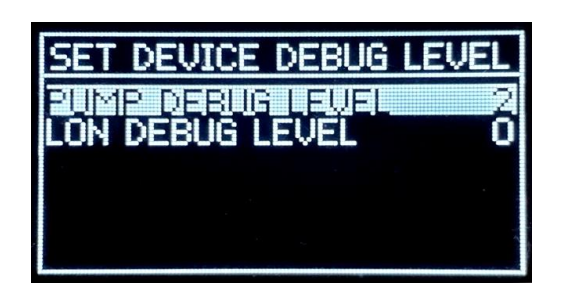

Adjust device debug levels. These parameters are used only for service purposes during logging and do not affect the normal communication of L2D with the other devices. Below the parameters included in the menu:

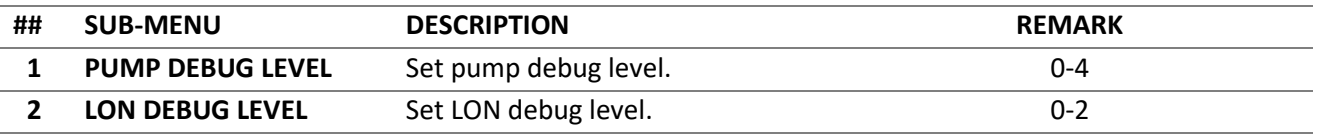

#### *SETTINGS > DEVICE > RESET*

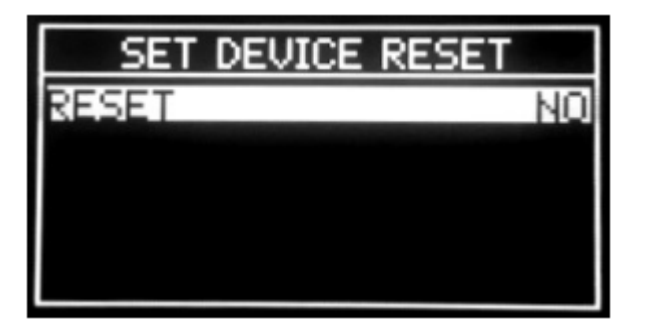

Device reset. For activating the reset press OK and then by up/down keys select 'YES' and then push OK button. The reset is executed when quitting this menu.

#### *SETTINGS > DEVICE > COLD START*

Perform a cold start on the device. A cold start will bring the device to factory default configuration. A 4 digits password is needed to enter to that option (default password is **2345**).

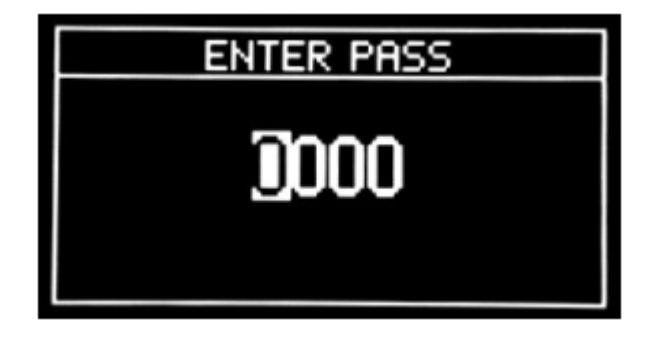

After entering the password the screen and actions are similar to RESET menu. The Cold Start is executed when quitting this menu:

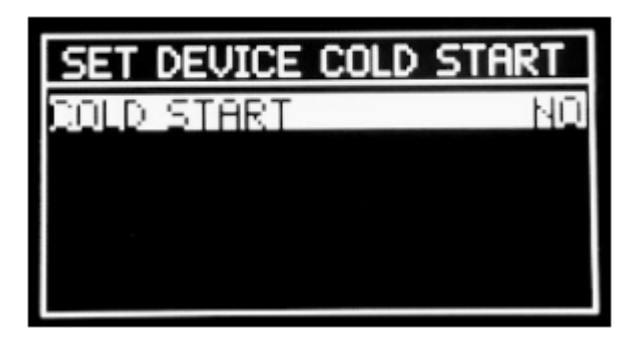

## *SETTINGS > POS SETTINGS > POS > DECIMALS*

A 4 digits password is needed to enter to that option (default password is **2345**).

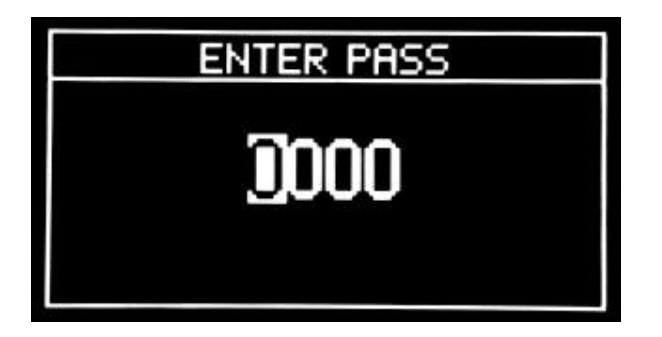

After entering the proper password the following parameters are seen:

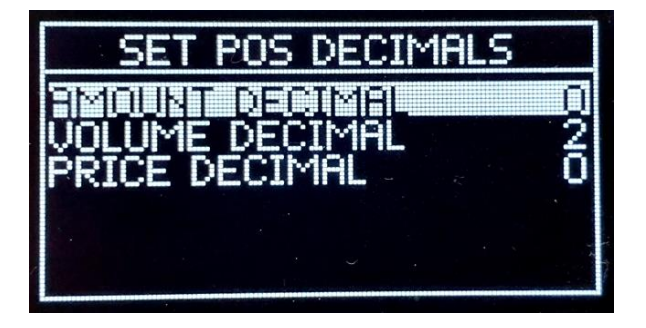

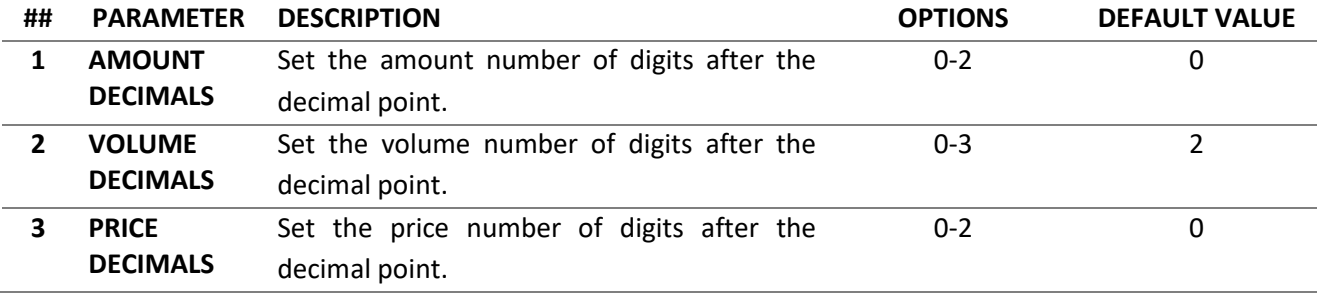

#### *SETTINGS > LON*

Adjust communication parameters with the POS system.

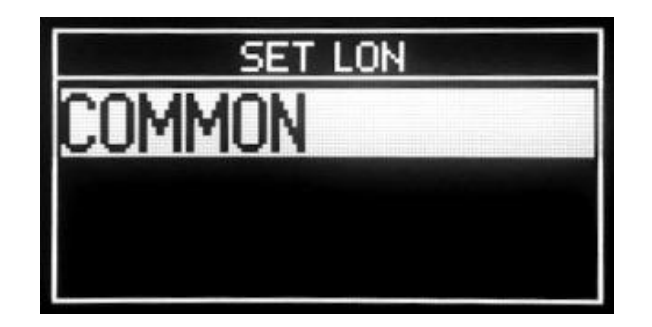

#### *SETTINGS > LON > COMMON*

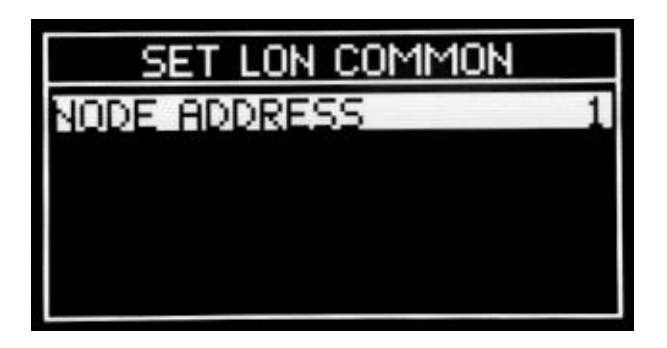

Set the LON-network node address. It is important to make sure that the device is set with a unique address in the connected LON-network. From POS-system prospective the L2D-bridge appears as dispenser and its node-address.

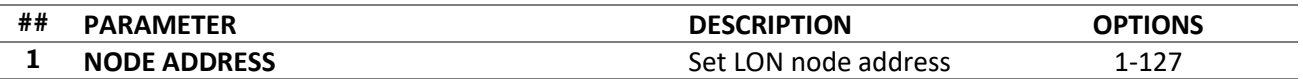

#### *SETTINGS > IFSF*

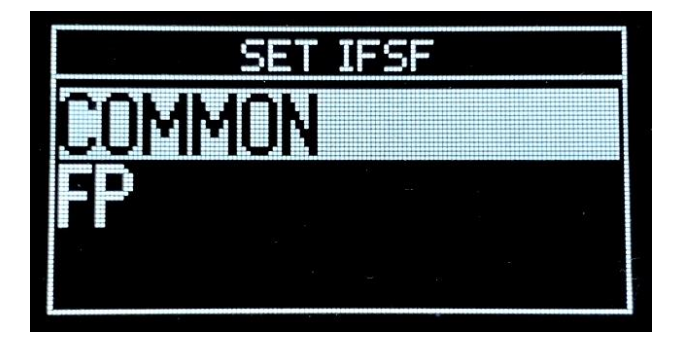

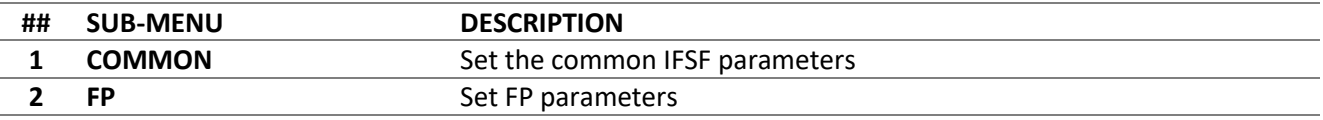

#### *SETTINGS > IFSF > COMMON*

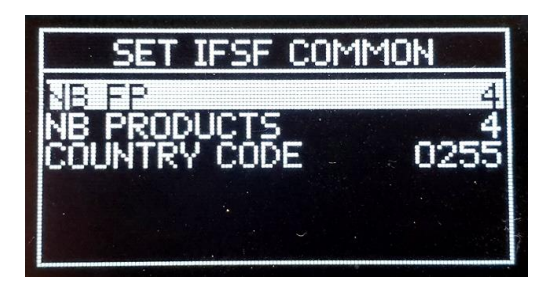

Specifies the pump parameters that are needed for the proper work of the IFSF-protocol and they (or some of them) are not provided by the real dispenser over the protocol.

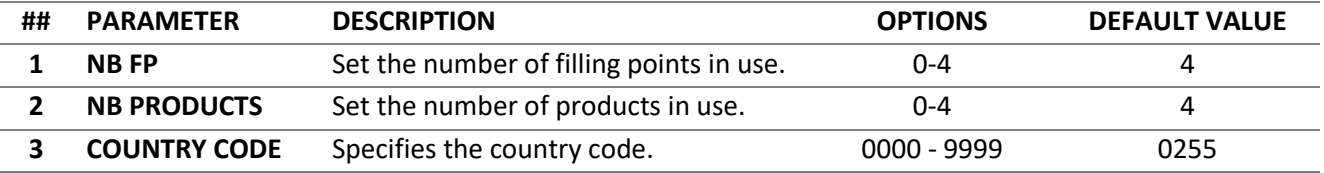

#### *SETTINGS > IFSF > FP*

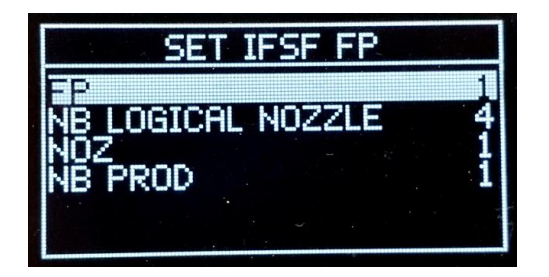

Specifies the FP (filling point) parameters that are needed for the proper work of the IFSF-protocol. This is in case if some of these parameters are not provided by the real dispenser over the protocol.

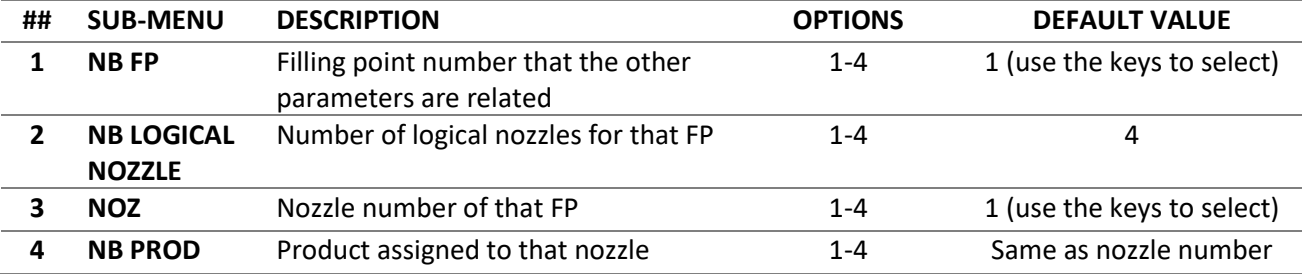

#### *SETTINGS > PUMP*

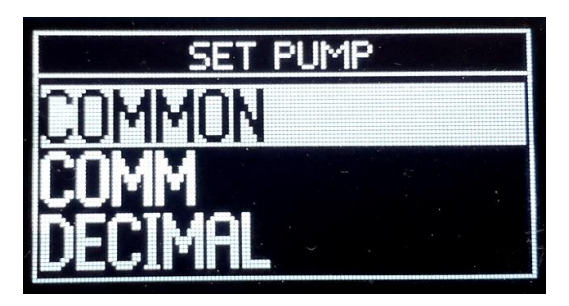

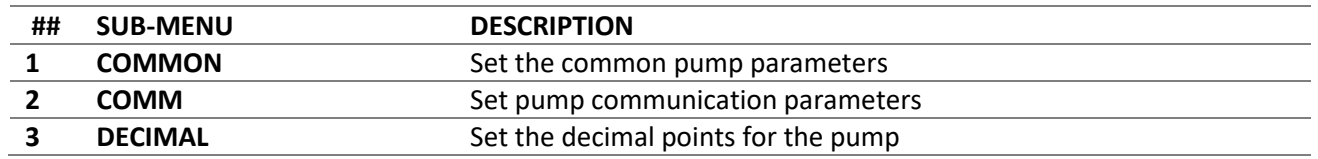

#### *SETTINGS > PUMP > COMMON*

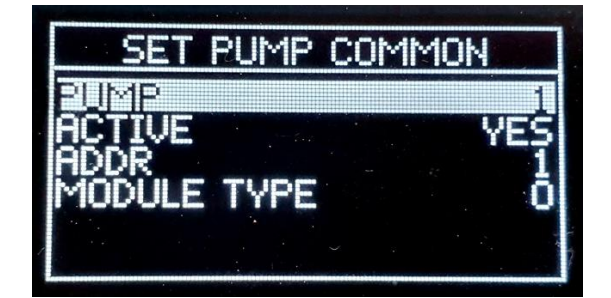

This menu sets the parameters from pump-control side of L2D converter.

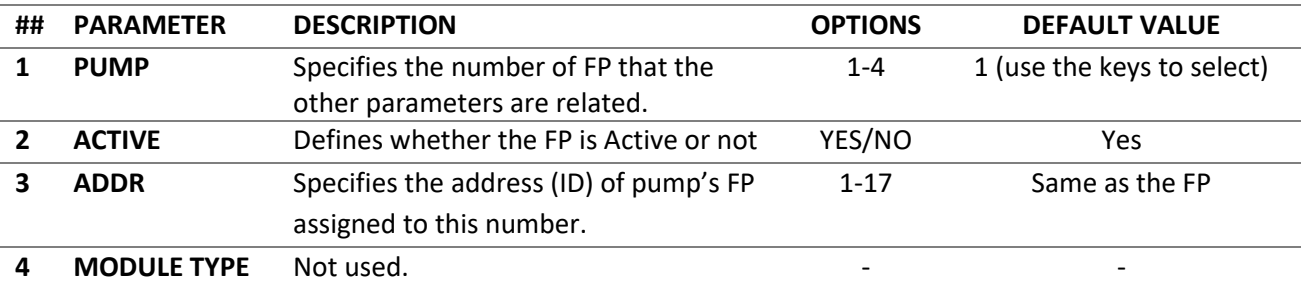

#### *SETTINGS > PUMP > COMM*

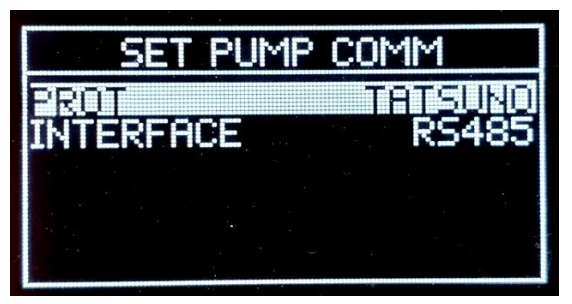

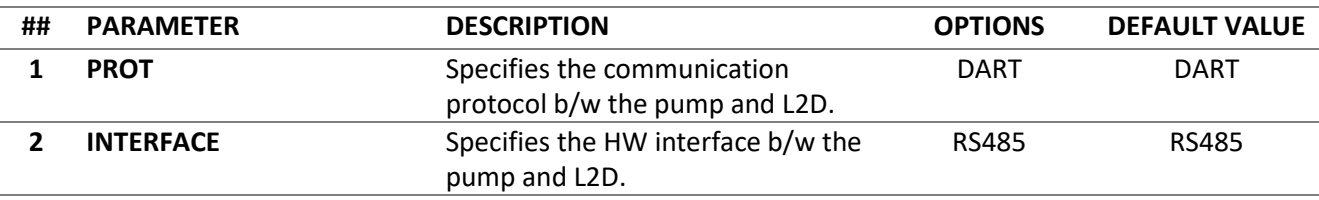

## *SETTINGS > PUMP > DECIMAL*

A 4 digits password is needed to enter to that option (default password is **2345**).

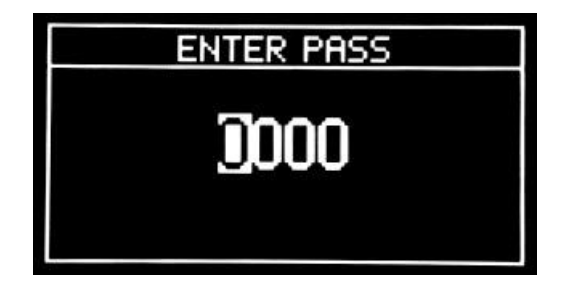

After entering the proper password the following parameters are seen:

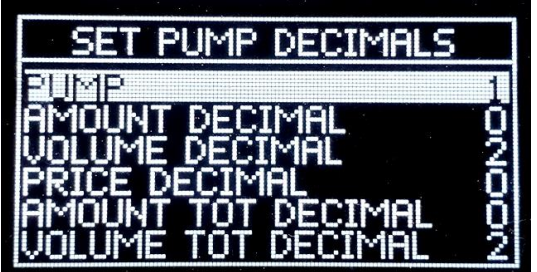

Each FP (PUMP) can have its own decimal point settings.

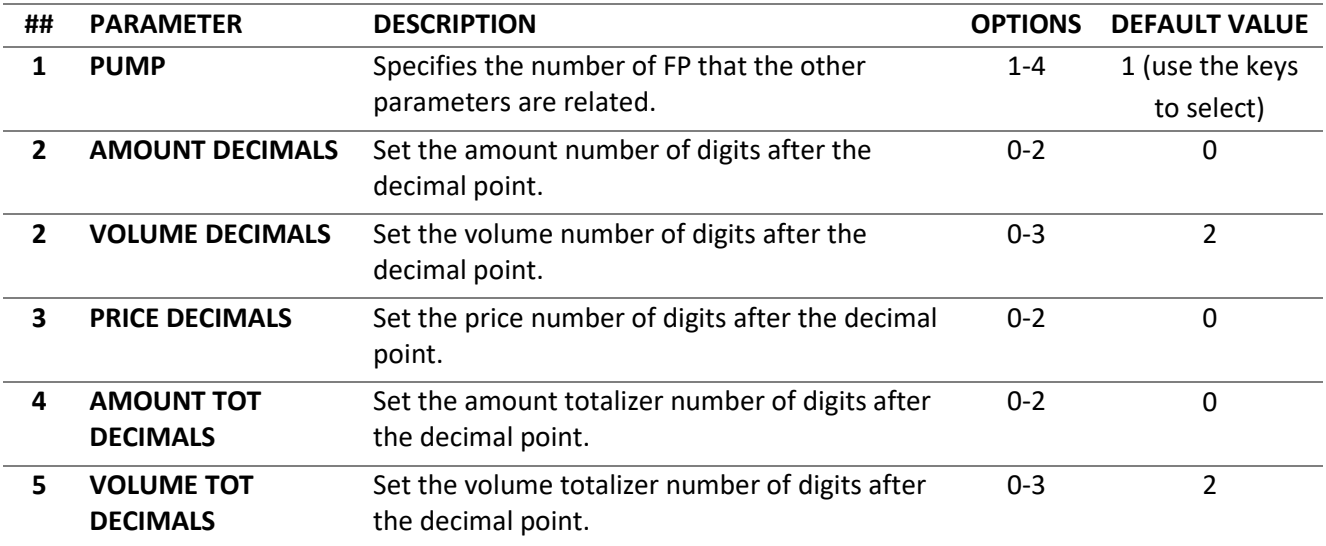